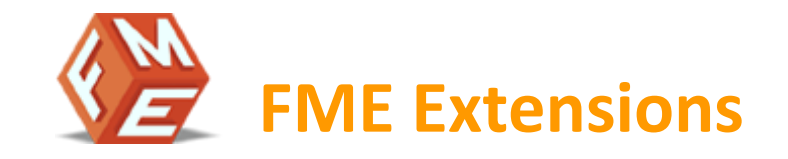

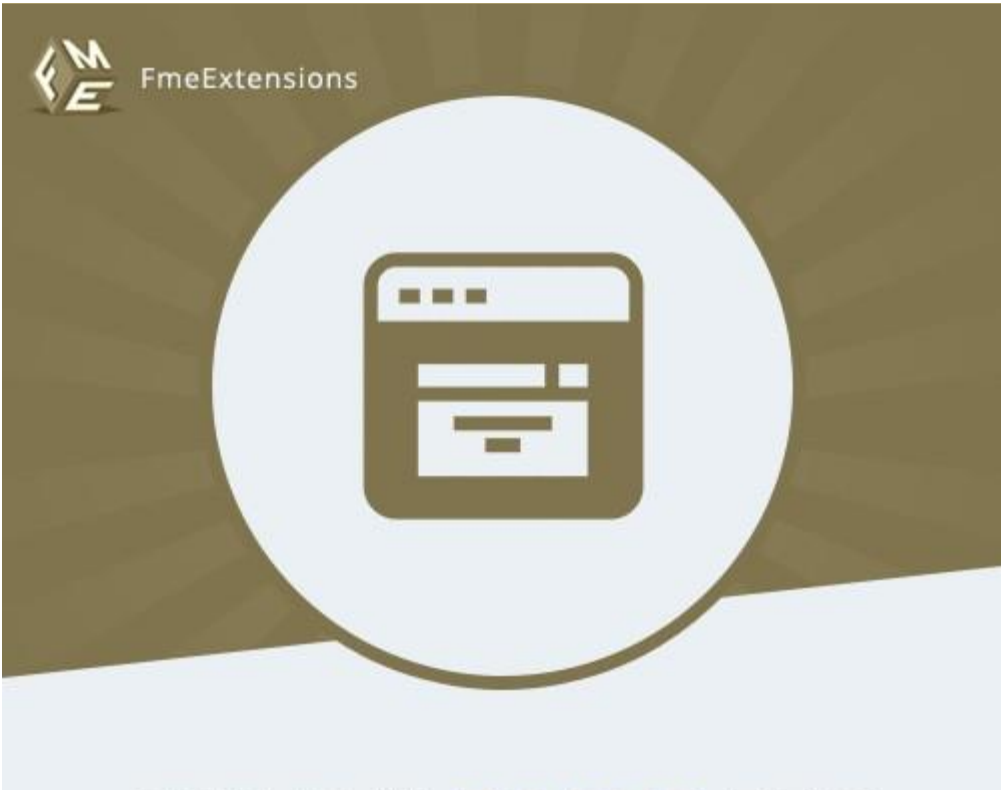

# **CUSTOM POPUP PRO**

## **Custom Popup Pro – Extension for Magento 2**

**Installation Instructions** 

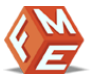

#### <span id="page-1-0"></span>**Intended Audience**

The content of this document is designed to facilitate the users -managers, supervisors and others of **Custom Popup Pro** Extension for Magento 2. A step by step instruction has been added to this document to help users to install the extension on Magento 2.

This extension will only work on Magento 2. As a safe practice always backup your files and database before installing any extension on Magento. If you are looking for someone to install the extension we can do it for you as well. Just go to the following link and let support know the order id to expedite the installation process.

Once you have installed please see the User Guide to help you understand on how to use the extension to its full capacity. If you still have questions feel free to contact us on our website.

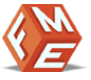

## **Table of Contents**

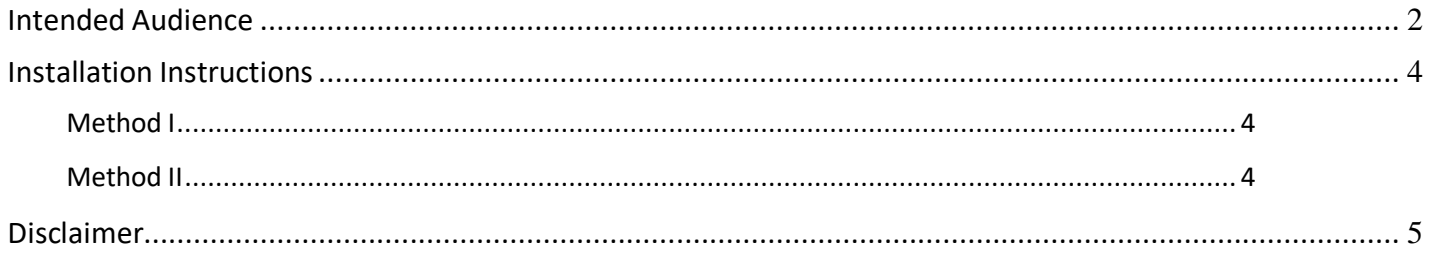

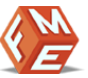

#### <span id="page-3-1"></span><span id="page-3-0"></span>**Installation Instructions**

## **METHOD I**

- **1.** Unzip fme\_popup-window-message-1.0.0 to a local folder.
- **2.** Copy the full folder local\_folder/app/code/FME/ TO your\_magento\_directory /app/code/
- **3.** Go to your\_magento\_directory /app/etc/
- **4.** Open config.php file in etc folder
- **5.** Add below line in \$modules array at the end
	- **fme\_popup-window-message-1.0.0 ' => 1,**
- **6.** Now open console or shell
- **7.** Go to your Magento directory and run the below command
	- **php bin/magento setup:upgrade**
- **8.** Logout from your admin panel and again login you will see FME Extensions Menu in Left Menu of your admin panel

### <span id="page-3-2"></span>**METHOD II**

- **1.** Unzip fme\_popup-window-message-1.0.0 to a local folder.
- **2.** Copy the full folder local\_folder/app/code/FME/ TO your\_ magento\_directory /app/code/
- **3.** Now open console or shell
- **4.** Go to your magneto directory and run the below commands
	- **php bin/magento module:enable fme\_popup-window-message-1.0.0**
	- **php bin/magento setup:upgrade**
- **5.** Logout from your admin panel and again login you will see FME Extensions Menu in Left Menu of your admin panel

#### <span id="page-4-0"></span>**Disclaimer**

It is highly recommended to backup your server files and database before installing this module.

No responsibility will be taken for any adverse effects occurring during installation.

**It is recommended you install on a test server initially to carry out your own testing.**